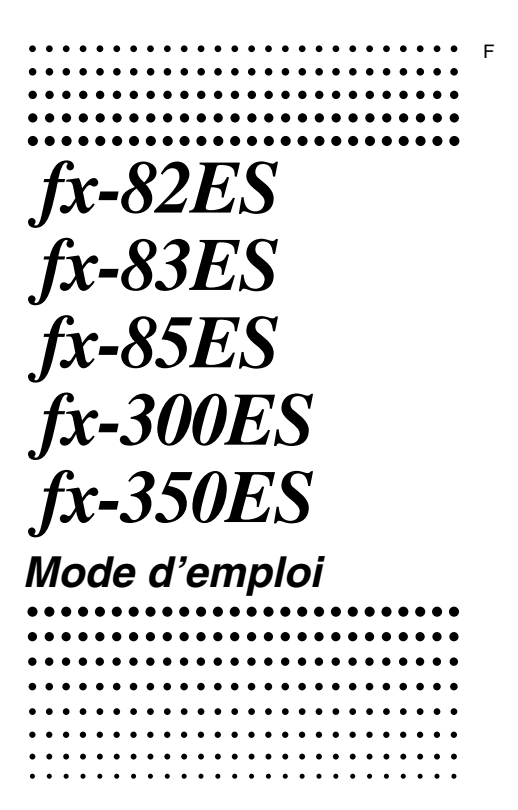

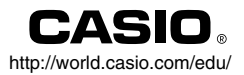

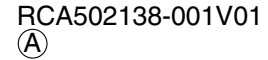

# CASIO Europe GmbH Bornbarch 10, 22848 Norderstedt, Germany

# **A propos de ce mode d'emploi**

- L'indication **MATH** désigne un exemple employant le format Math, tandis que l'indication **LINE** indique le format Ligne. Pour le détail sur les formats d'entrée/sortie, voir « Spécification du format d'entrée/sortie ».
- Les désignations sur les dessus des touches indiquent ce qui est saisi par la touche ou la fonction exécutée.  $Exemple: [1], [2], [+], [-], [\overline{4}], [AC], etc.$
- Une pression de la touche [SHIFT] ou [ALPHA] suivie d'une pression d'une seconde touche exécute la seconde fonction de la seconde touche. La seconde fonction de la touche est indiquée par le texte imprimé au-dessus de la touche. Seconde fonction

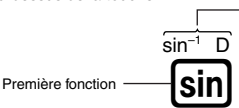

• La signification des différentes couleurs du texte correspondant à la seconde fonction est indiquée dans le tableau suivant.

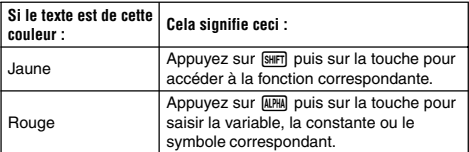

• L'emploi d'une seconde fonction est représenté de la façon suivante dans ce mode d'emploi.

 $Exemple: 5MP \sin(\sin^{-1})$ 

Indique la fonction à laquelle vous accédez en appuyant sur les touches (SHFT sin). N'indique pas une touche.

• La sélection d'un élément d'un menu est représentée de la façon suivante dans ce mode d'emploi.

Exemple : [T] (Setup)

Indique l'élément du menu sélectionné par la touche  $(\fbox{1})$ . N'indique pas une touche.

• La touche de curseur est pourvue de quatre flèches directionnelles, comme sur l'illustration ci-contre. Dans le mode d'emploi, l'utilisation de la touche de curseur est indiquée par  $\textcircled{A}$ ,  $\textcircled{A}$ ,  $\textcircled{A}$  et  $\textcircled{B}$ .

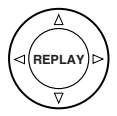

- Les affichages et les illustrations (par exemple les noms des touches) figurant dans ce mode d'emploi et dans l'appendice servent à titre illustratif et peuvent être légèrement différents des éléments réels qu'ils représentent.
- Le contenu de ce mode d'emploi peut être modifié sans avis préalable.
- En aucun cas CASIO Computer Co., Ltd. ne peut être tenu pour responsable des dommages spéciaux, directs, indirects ou collatéraux, liés à ou résultant de l'achat ou de l'emploi de ce produit et des articles fournis. En outre, CASIO Computer Co., Ltd. décline toute responsabilité quant aux plaintes émanant d'un tiers, quelles qu'elles soient, résultant de l'emploi de ce produit et des articles fournis.

# $\blacksquare$  Utilisation de l'appendice

L'indication **Appendice** dans ce manuel signifie que vous devez vous reporter à l'appendice.

Les numéros d'exemples (par exemple < #021 > ) dans ce mode d'emploi correspondent à l'appendice.

Spécifiez l'unité d'angle en fonction des indications figurant dans l'appendice.

**Deg** : Spécifiez le degré comme unité d'angle.

**Rad** : Spécifiez le radian comme unité d'angle.

# **Initialisation de la calculatrice**

Procédez de la façon suivante pour initialiser la calculatrice et rétablir les réglages par défaut des modes de calcul et la configuration initiale de la calculatrice. L'initialisation supprime toutes les données sauvegardées dans la mémoire de la calculatrice.

 $[9]$ (CLR) $[3]$ (All) $[3]$ (Yes)

- Pour le détail sur les modes de calcul et le paramétrage de la calculatrice, voir « Modes de calcul et paramétrage de la calculatrice ».
- Pour le détail sur la mémoire, voir « Utilisation de la mémoire de la calculatrice ».

# **Consignes de sécurité**

Veuillez lire attentivement les consignes de sécurité avant d'utiliser cette calculatrice. Conservez ce manuel à portée de main pour toute référence future.

# **Attention**

Ce symbole indique une information dont il faut tenir compte pour éviter des blessures ou dommages.

# **Pile**

- Après avoir retiré la pile de la calculatrice, rangez-la en lieu sûr pour qu'elle ne risque pas de tomber aux mains d'enfants et soit avalée.
- Rangez les piles hors de portée des enfants en bas âge. En cas d'ingestion, consultez immédiatement un médecin.
- Ne rechargez jamais la pile, n'essayez jamais de l'ouvrir et ne la mettez pas en court-circuit. N'exposez jamais la pile à la chaleur et ne la jetez pas au feu.
- Une pile mal utilisée peut fuir, endommager les objets environnants et crée un risque d'incendie et de blessure.
	- Veillez à toujours insérer la pile en orientant les extrémités positive  $\oplus$  et négative  $\ominus$  correctement.
	- Enlevez la pile si vous prévoyez de ne pas utiliser la calculatrice pendant longtemps (fx-82ES/fx-83ES/fx-350ES).
	- N'utilisez que le type de pile spécifié dans ce manuel pour cette calculatrice.

# **Mise au rebut de la calculatrice**

• Ne jetez jamais la calculatrice au feu lorsqu'elle doit être mise au rebut. Certains composants peuvent éclater, créant ainsi un risque d'incendie et de blessures.

# **Précautions d'emploi**

- **•** Appuyez bien sur la touche  $\boxed{00}$  la première fois que vous **utilisez la calculatrice.**
- **Remplacez la pile au moins une fois tous les trois ans (LR44 (GPA76)), tous les deux ans (R03 (UM-4)) ou tous les ans (LR03 (AM4)), même si la calculatrice fonctionne normalement.** Une pile usée peut fuir, entraînant des dommages et un dysfonctionnement de la calculatrice. Ne laissez jamais une pile usée dans la calculatrice.
- **• La pile fournie avec cette calculatrice a pu se décharger légèrement pendant le transport et l'entreposage. C'est pourquoi cette pile devra éventuellement être changée plus rapidement que prévu.**
- **• Le contenu de la mémoire peut être partiellement ou totalement perdu lorsque la pile est faible. Conservez toujours une copie de toutes vos données importantes.**
- **• Evitez d'utiliser et d'entreposer la calculatrice en des endroits exposés à des températures extrêmes.**

A très basse température, l'affichage peut réagir lentement ou ne pas apparaître du tout, et l'autonomie de la pile peut être réduite. Evitez aussi de laisser la calculatrice en plein soleil, près d'une fenêtre, près d'un appareil de chauffage ou à tout autre endroit exposé à des températures extrêmes. La chaleur peut décolorer ou déformer le boîtier de la calculatrice et endommager les circuits internes.

**• Evitez d'utiliser et d'entreposer la calculatrice en des endroits exposés à une grande quantité de poussière ou à une humidité élevée.**

Veillez à ne pas laisser la calculatrice à un endroit exposé aux projections d'eau, à une humidité élevée ou à une grande quantité de poussière. Les circuits internes pourraient être endommagés.

- **Ne laissez jamais tomber la calculatrice et ne l'exposez pas à des chocs.**
- **Ne tordez ou déformez pas la calculatrice.**

Evitez de porter la calculatrice dans une poche de pantalon ou dans un vêtement étroit, où la calculatrice pourrait être tordue ou déformée.

- **N'essayez jamais d'ouvrir la calculatrice.**
- **N'appuyez jamais sur les touches de la calculatrice avec un stylo-bille ou un objet pointu.**
- **Utilisez un chiffon doux et sec pour nettoyer l'extérieur de la calculatrice.**

Si la calculatrice est très sale, essuyez-la avec un chiffon imprégné d'une solution légère d'eau et de détergent neutre. Extrayez bien tout l'excès d'eau du chiffon avant d'essuyer la calculatrice. N'utilisez jamais de diluant, de benzène ou d'agents volatils pour nettoyer la calculatrice. Les noms des touches pourraient s'effacer et le boîtier pourrait être endommagé.

# **Avant d'utiliser la calculatrice**

# **Retrait de l'étui rigide**

Avant d'utiliser la calculatrice, enlevez l'étui rigide en le faisant glisser vers le bas et fixez-le à l'arrière de la calculatrice, comme indiqué sur l'illustration

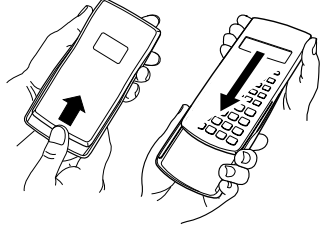

# ■ Mise sous et hors tension

- Appuyez sur  $[0]$  pour mettre la calculatrice sous tension.
- Appuyez sur  $\overline{\text{M}n}$  AG(OFF) pour mettre la calculatrice hors tension.

# k**Réglage du contraste de l'affichage**

#### $[SHF]$   $[MOE]$   $(SETUP)$   $\odot$   $[5]$   $(4CONT)$

Ces touches affichent l'écran de réglage du contraste. Le contraste se règle ensuite avec  $\textcircled{a}$  et  $\textcircled{b}$ . Lorsque le réglage est comme vous voulez, appuyez sur [AC].

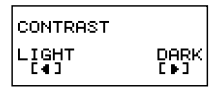

• Vous pouvez régler le contraste avec  $\textcircled{a}$  et  $\textcircled{e}$  lorsque le menu de modes est affiché (s'affiche par une pression de MODE).

#### **Important !**

• Si le réglage de contraste n'améliore pas l'affichage, c'est probablement parce que la pile est faible. Dans ce cas, remplacez-la.

# A propos de l'affichage

La calculatrice est munie d'un écran LCD de 31 points  $\times$  96 points.

#### **Exemple :**

 $Pol(J(2), I(2))$ Expression saisie Résultat du calcul{

# k**Indicateurs affichés**

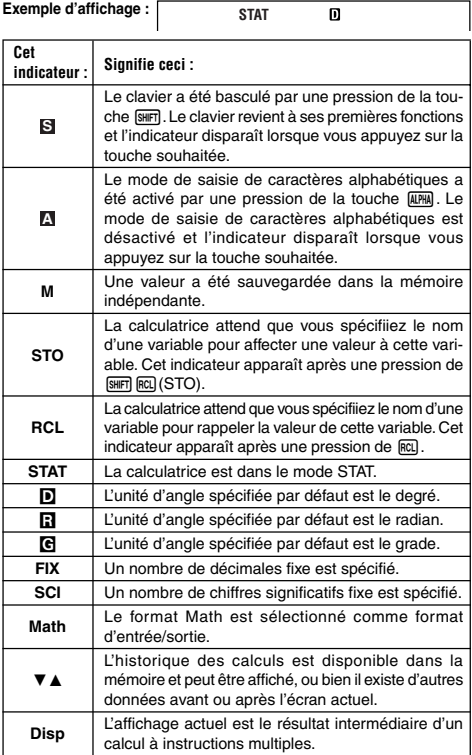

#### **Important !**

• Pour les calculs compliqués ou les calculs dont l'exécution est très longue, les indicateurs ci-dessus peuvent apparaître seuls (sans valeur) pendant que le calcul est effectué.

# **Modes de calcul et paramétrage de la calculatrice**

# k**Modes de calcul**

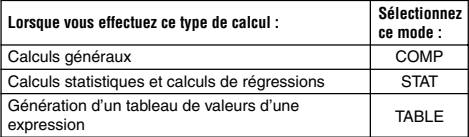

### **Spécification du mode de calcul**

(1) Appuyez sur **MODE** pour afficher le menu de modes.

![](_page_8_Picture_176.jpeg)

- (2) Appuyez sur la touche numérique correspondant au mode que vous voulez sélectionner.
	- Par exemple, pour sélectionner le mode STAT, appuyez sur **2**.

# **E** Paramétrage de la calculatrice

Le menu de paramétrage, qui permet de spécifier la façon dont les calculs doivent être exécutés et affichés, s'affiche par une pression de [SHIFT] [MODE] (SETUP). Le menu de paramétrage comporte deux écrans que vous pouvez permuter à l'aide de  $\odot$  et  $\odot$ .

![](_page_8_Picture_10.jpeg)

• Voir « Réglage du contraste de l'affichage » pour le détail sur la facon d'utiliser « $\triangleleft$ CONT $\blacktriangleright$ ».

# **Spécification du format d'entrée/sortie**

![](_page_8_Picture_177.jpeg)

• Dans le format Math, les fractions, les nombres irrationnels et certaines expressions sont affichés tels qu'ils sont écrits sur le papier.

• Dans le format Ligne, les fractions et certaines expressions apparaissent sur une seule ligne.

![](_page_9_Figure_1.jpeg)

![](_page_9_Figure_2.jpeg)

Format Math **Format Ligner** 

#### **Spécification de l'unité d'angle par défaut**

![](_page_9_Picture_243.jpeg)

 $90^\circ = \frac{\pi}{2}$  radians = 100 grades 2

#### **Spécification du nombre de chiffres affichés**

![](_page_9_Picture_244.jpeg)

#### **Exemples d'affichage de résultats de calculs**

• Fix: La valeur spécifiée (de 0 à 9) désigne le nombre de décimales pour l'affichage des résultats de calculs. Les résultats sont arrondis au nombre spécifié avant d'être affichés.

Exemple :  $100 \div 7 = 14,286$  (Fix3) 14,29 (Fix2)

• Sci: La valeur spécifiée (de 1 à 10) désigne le nombre de chiffres significatifs pour l'affichage des résultats de calculs. Les résultats sont arrondis au nombre spécifié avant d'être affichés.

Exemple :  $1 \div 7 = 1,4286 \times 10^{-1}$  (Sci5)  $1,429 \times 10^{-1}$  (Sci4)

• Norm: La sélection d'une des deux options (Norm1, Norm2) détermine la plage dans laquelle les résultats doivent être affichés sous forme normale. En dehors de cette plage, les résultats sont affichés sous forme scientifique.

```
Norm1: 10^{-2} > |x|, |x| \ge 10^{10}Norm2: 10^{-9} > |x|, |x| \ge 10^{10}Exemple : 1 \div 200 = 5 \times 10^{-3} (Norm1)<br>0.005 (Norm2)
                                         (Norm2)
```
### **Spécification du format d'affichage des fractions**

![](_page_10_Picture_188.jpeg)

#### **Spécification du format d'affichage statistique**

Procédez de la façon suivante pour afficher ou non la colonne des effectifs (FREQ) sur l'écran de l'éditeur STAT, dans le mode STAT.

![](_page_10_Picture_189.jpeg)

#### **Spécification du format d'affichage de la marque de décimale**

![](_page_10_Picture_190.jpeg)

• Le réglage effectué s'applique aux résultats seulement. Lors de la saisie, les décimales sont toujours marquées par un point (.).

### $\blacksquare$  Initialisation du mode de calcul et des **autres réglages**

La procédure suivante initialise le mode de calcul et d'autres réglages de la façon suivante.

 $[9]$ (CLR) $[1]$ (Setup) $[2]$ (Yes)

![](_page_10_Picture_191.jpeg)

• Pour annuler l'initialisation, appuyez sur  $[AC]$  (Cancel) au lieu de =.

# **Saisie d'expressions et de valeurs**

### k**Saisie d'une expression dans le format ordinaire**

Avec cette calculatrice vous pouvez saisir les expressions comme elles sont écrites. Il suffit ensuite d'appuyer sur la touche  $\equiv$  pour exécuter le calcul. La calculatrice détermine automatiquement l'ordre de priorité des calculs pour l'addition, la soustraction, la multiplication, la division, les fonctions et les parenthèses.

**Exemple :**  $2(5 + 4) - 2 \times (-3) =$ 

**LINE**

$$
\text{200mm}\atop{\text{20mm}}
$$

#### **Saisie d'une fonction entre parenthèses**

Lorsque vous saisissez une des fonctions indiquées ci-dessous, celle-ci est automatiquement saisie avec une ouverture de parenthèses (**(**). Vous devez ensuite saisir l'argument et fermer la parenthèse (**)**).

 $\sin($ ,  $\cos($ ,  $\tan($ ,  $\sin^{-1}($ ,  $\cos^{-1}($ ,  $\tan^{-1}($ ,  $\sinh($ ,  $\cosh($ ,  $\tanh($ ,  $\sinh^{-1}($ , cosh<sup>–1</sup>(, tanh<sup>–1</sup>(, log(, ln(, *e^*(, 10^(, √ ⊂(, <sup>3</sup>√ ⊂(, Abs(, Pol(, Rec(, Rnd(

**Exemple :** sin 30 =

**LINE**

![](_page_11_Figure_11.jpeg)

Une pression de  $\sin$  saisit « sin( ».

• Notez que la méthode de saisie pourra être différente si vous utilisez le format Math. Pour le détail, voir « Saisie dans le format Math ».

#### **Omission du signe de multiplication**

Vous pouvez omettre le signe de multiplication  $(x)$  dans chacun des cas suivants.

- Avant une ouverture de parenthèses ( $\lceil\overline{\left(1\right)}\rceil$ ) : 2 × (5 + 4), etc.
- Avant une fonction entre parenthèses :  $2 \times \sin(30)$ ,  $2 \times \sqrt{\ }$  (3), etc.
- Avant un nom de variable, une constante ou un nombre aléatoire :  $20 \times A$ ,  $2 \times \pi$ , etc.

#### **Fermeture finale de parenthèses**

Vous pouvez omettre une ou plusieurs parenthèses à la fin d'un calcul, immédiatement avant d'appuyer sur la touche  $\equiv$ . Pour le détail, voir « Omission de la fermeture finale de parenthèses ».

#### **Affichage d'une expression longue**

L'affichage peut contenir jusqu'à 14 caractères en même temps. Lorsque vous saisissez le 15e caractère, l'expression se décale vers la gauche. A ce moment, l'indicateur < apparaît à la gauche de l'expression pour indiquer que l'expression continue sur la gauche de l'écran.

Expression saisie : 1111 + 2222 + 3333 + 444

Partie affichée :

![](_page_12_Figure_4.jpeg)

Curseur

• Lorsque l'indicateur < apparaît, vous pouvez faire défiler la partie masquée à gauche pour la voir en appuyant sur la touche  $\bigcirc$ . L'indicateur  $\blacktriangleright$  apparaît à la droite de l'expression. A ce moment, vous pouvez utiliser la touche  $\bigcirc$  pour faire défiler l'expression en sens inverse.

#### **Nombre de caractères saisis (Octets)**

- Une seule expression peut contenir jusqu'à 99 octets de données. En principe, chaque pression d'une touche emploie un octet. Une fonction exigeant deux pressions de touches (par exemple  $[3\text{m} \text{m}](\text{sin}^{-1})$ ) utilise seulement un octet. Notez toutefois que lorsque vous saisissez des fractions dans le format Math, chaque élément saisi emploie plus d'un octet. Pour le détail, voir « Saisie dans le format Math ».
- Normalement, le curseur de saisie apparaît sur l'écran sous forme de trait clignotant vertical ( $\blacksquare$ ) ou horizontal ( $\blacksquare$ ). Lorsqu'il ne reste plus qu'un maximum de 10 octets pour la saisie, il prend la forme d'un carré **I**. Si le curseur **I** apparaît, terminez l'expression à l'endroit le mieux adapté et calculez le résultat.

### k**Correction d'une expression**

Cette section explique comment corriger une expression pendant la saisie. La méthode dépend du mode de saisie sélectionné (insertion ou surécriture).

#### **A propos des modes de saisie avec insertion et surécriture**

Dans le mode d'insertion, les caractères affichés se décalent vers la gauche pour laisser la place au nouveau caractère saisi. Dans le mode de surécriture, le nouveau caractère saisi remplace le caractère se trouvant à la position du curseur. Par défaut, le mode à insertion a été spécifié. Vous pouvez sélectionner le mode de surécriture, si nécessaire.

• Le curseur apparaît sous forme de trait clignotant vertical (**I**) lorsque le mode à insertion est sélectionné et sous forme de trait clignotant horizontal ( ) lorsque le mode à surécriture est sélectionné.

- Dans le format Ligne, le mode à insertion est défini par défaut. Vous pouvez passer au mode à surécriture en appuyant sur SHIFT DELI (INS).
- Dans le format Math, vous pouvez utiliser uniquement le mode à insertion. Vous ne pouvez pas passer au mode à surécriture en appuyant sur [SHFT] DEL] (INS). Voir « Intégration d'une valeur dans une fonction » pour le détail.
- La calculatrice passe automatiquement au mode à insertion lorsque vous passez du format d'entrée/sortie Ligne au format Math.

#### **Changement du dernier caractère ou de la dernière fonction saisi**

**Exemple :** Corriger l'expression 369 × 13 de manière à obtenir 369 × 12

![](_page_13_Figure_5.jpeg)

#### **Suppression d'un caractère ou d'une fonction**

**Exemple :** Corriger l'expression 369 × × 12 de manière à obtenir 369 × 12

![](_page_13_Figure_8.jpeg)

### **Correction d'un calcul**

**Exemple :** Corriger cos(60) de manière à obtenir sin(60).

![](_page_14_Figure_2.jpeg)

#### **Insertion de données dans un calcul**

Utilisez toujours le mode à insertion pour cette opération. Utilisez dou epour amener le curseur à l'endroit où vous voulez insérer quelque chose et effectuez la saisie nécessaire.

# $\blacksquare$  Affichage de l'emplacement d'une erreur

Si un message d'erreur (par exemple « Math ERROR » ou « Syntax  $ERROR \gg$ ) apparaît lorsque vous appuyez sur  $\bigcirc$ , appuyez sur  $\bigcirc$ ou  $\odot$ . L'endroit où l'erreur s'est produite dans le calcul sera localisé et souligné par le curseur. Vous pouvez alors faire les corrections nécessaires.

**Exemple :** Si vous saisissez  $14 \div 0 \times 2 =$  au lieu de  $14 \div 10 \times 2 =$ Utilisez le mode à insertion pour effectuer les opérations suivantes.

![](_page_14_Figure_8.jpeg)

![](_page_15_Picture_0.jpeg)

Vous pouvez aussi dégager l'écran d'erreur en appuyant sur lec pour effacer tout le calcul.

# k**Saisie dans le format Math**

Lorsque vous utilisez le format Math, vous pouvez saisir et afficher des fractions et certaines fonctions telles qu'elles apparaissent dans votre livre de mathématiques.

#### **Important !**

- Avec certains types d'expressions, la hauteur d'une formule peut être supérieure à la hauteur d'une ligne d'affichage. La hauteur maximale d'une formule de calcul est de deux écrans (31 points  $\times$ 2). La saisie de nouveaux éléments sera impossible si la hauteur du calcul dépasse la limite.
- L'insertion de fonctions et de parenthèses est permise. Mais si vous insérez trop de fonctions et/ou de parenthèses, la saisie deviendra impossible. Dans ce cas, divisez le calcul en plusieurs parties et calculez chaque partie séparément.

#### **Fonctions et symboles pouvant être saisis dans le format Math**

![](_page_15_Picture_207.jpeg)

• La colonne « Octets » indique le nombre d'octets utilisés par la saisie.

#### **Exemples de saisie dans le format Math**

- Les opérations suivantes sont toutes effectuées lorsque le format Math est sélectionné.
- Faites attention à l'emplacement et à la taille du curseur lorsque vous utilisez le format Math pour la saisie.

![](_page_16_Figure_3.jpeg)

• Lorsque vous appuyez sur  $\equiv$  pour obtenir le résultat du calcul dans le format Math, une partie de l'expression saisie peut être coupée comme sur l'écran de l'exemple 3. Si vous voulez revoir l'expression complète, appuyez sur  $\overline{AC}$  puis sur  $\overline{C}$ .

#### **Intégration d'une valeur dans une fonction**

Lorsque vous utilisez le format Math, vous pouvez intégrer une partie d'une expression (une valeur, une expression entre parenthèses, etc.) dans une fonction.

**Exemple :** Intégrer la partie entre parenthèses de l'expression 1 +  $(2 + 3) + 4$  dans la fonction  $\sqrt{ }$ 

![](_page_16_Figure_8.jpeg)

La forme du curseur change, comme indiqué ici.

$$
\text{S} \left[ \frac{1 + \sqrt{((2+3))} + 4}{1 + \sqrt{((2+3))} + 4} \right]
$$

L'expression entre parenthèses est intégrée dans la fonction  $\sqrt{\ }$ .

- Si le curseur se trouve à gauche d'une valeur ou d'une fraction particulière (à la place d'une ouverture de parenthèses), cette valeur ou cette fraction sera intégrée dans la fonction spécifiée.
- Si le curseur se trouve à gauche d'une fonction, la fonction complète sera intégrée dans la fonction spécifiée.

Les exemples suivants montrent les autres fonctions pouvant être utilisées et les touches sur lesquelles appuyer.

![](_page_17_Picture_254.jpeg)

### **Expression originale : 1+I( 2+3) +4**

Vous pouvez aussi intégrer des valeurs dans les fonctions suivantes.  $\boxed{\text{MIP}}$   $\boxed{\text{Oq}}$   $(10^{\blacksquare})$ ,  $\boxed{\text{MIP}}$   $\boxed{\text{In}}$   $(e^{\blacksquare})$ ,  $\boxed{\text{M}}$ ,  $\boxed{\text{M}}$ ,  $\boxed{\text{MIP}}$   $\boxed{\text{Oq}}$   $(\sqrt[3]{\blacksquare})$ ,  $\boxed{\text{Msl}}$ 

# **Affichage des résultats de calculs sous une forme incluant** '**2,** π**, etc. (Nombres irrationnels)**

Lorsque « MthIO » est sélectionné comme format d'entrée/sortie, vous pouvez spécifier si les résultats du calcul doivent être affichés sous une forme incluant des expressions de type  $\sqrt{2}$  et  $\pi$  (nombres irrationnels).

- $\bullet$  Une pression de  $\equiv$  après la saisie d'un calcul affiche le résultat sous forme de nombres irrationnels.
- Une pression de  $\boxed{\equiv}$  après la saisie d'un calcul affiche le résultat sous forme décimale.

#### **Remarque**

- Lorsque « LineIO » est sélectionné comme format d'entrée/sortie, les résultats du calcul sont toujours affichés sous forme décimale (sans nombres irrationnels) que vous appuyiez sur  $\equiv$  ou sur  $sum \subseteq$ .
- Les conditions d'affichage de la forme  $\pi$  (forme incluant  $\pi$  dans l'affichage du nombre irrationnel) sont identiques à celles de la conversion S-D. Pour le détail, voir « Utilisation de la transformation  $S-D \rightarrow$

![](_page_18_Figure_0.jpeg)

- Les calculs dont les résultats peuvent être affichés sous forme ' (forme incluant  $\sqrt{\phantom{a}}$  dans l'affichage du nombre irrationnel) sont les suivants.
	- a.Calculs arithmétiques des valeurs comportant une racine carrée  $(\sqrt{\ }), x^2, x^3, x^{-1}$
	- b.Calculs de fonctions trigonométriques

Les plages de valeurs pour lesquelles la forme  $\sqrt{\ }$  est toujours utilisée dans l'affichage des résultats de calculs trigonométriques sont les suivantes.

![](_page_18_Picture_211.jpeg)

Les résultats des calculs peuvent être affichés sous forme décimale pour les valeurs hors des plages mentionnées.

# **Plage de calcul de forme**  $\sqrt{\phantom{a}}$

Les résultats comprenant des symboles de racine carrée peuvent avoir jusqu'à deux termes (un terme entier étant compté comme un seul terme).

Les résultats des calculs de forme  $\sqrt{\ }$  emploient des formats d'affichage similaires aux formats suivants.

$$
\pm a\sqrt{b}, \pm d \pm a\sqrt{b}, \pm \frac{a\sqrt{b}}{c} \pm \frac{d\sqrt{e}}{f}
$$

La plage pour chacun des coefficients (*a*, *b*, *c*, *d*, *e*, *f*) est la suivante.

$$
1 \le a < 100, \ 1 < b < 1000, \ 1 \le c < 100
$$

$$
0 \le d < 100, \, 0 \le e < 1000, \, 1 \le f < 100
$$

Exemple :

![](_page_19_Picture_334.jpeg)

Les parties soulignées dans les exemples ci-dessus indiquent la raison pour laquelle la forme décimale a été utilisée.

#### **Raisons pour lesquelles les résultats des exemples sont affichés sous forme décimale**

- Valeur hors de la plage de définition
- Plus de deux termes dans le résultat du calcul
- Les résultats de calculs affichés sous la forme  $\sqrt{\ }$  sont réduits au dénominateur commun.

$$
\frac{a\sqrt{b}}{c} + \frac{d\sqrt{e}}{f} \rightarrow \frac{a'\sqrt{b} + d'\sqrt{e}}{c'}
$$

• *c*′ et le plus petit commun multiple de *c* et *f*.

• Comme les résultats du calcul sont réduits au dénominateur commun, ils apparaissent sous la forme  $\sqrt{\ }$  même si certains coefficients (*a*′, *c*′ et *d*′) sont hors des plages appropriées des coefficients (*a*, *c* et *d*).

Exemple :  $\frac{\sqrt{3}}{11} + \frac{\sqrt{2}}{10} = \frac{10\sqrt{3} + 11\sqrt{2}}{110}$ 11 10 110

• Le résultat apparaît aussi sous forme décimale si des résultats intermédiaires comportent trois termes ou plus.

Exemple :  $(1 + \sqrt{2} + \sqrt{3})(1 - \sqrt{2} - \sqrt{3})(= -4 - 2\sqrt{6})$  $-$  – 8,898979486

• Si un terme rencontré pendant le calcul ne peut pas être affiché sous la forme d'une racine  $(\sqrt{\ } )$  ou d'une fraction, le résultat du calcul sera affiché sous forme décimale.

Exemple :  $log3 + \sqrt{2} = 1,891334817$ 

# Calculs de base **base (COMP)**

Cette section explique comment effectuer des calculs arithmétiques, de fractions, de pourcentages et sexagésimaux.

Tous les calculs mentionnés ici s'effectuent dans le mode COMP  $(\sqrt{\text{MODE}}(\top)).$ 

# **K**Calculs arithmétiques

Utilisez les touches  $\boxplus$ ,  $\boxminus$ ,  $\boxtimes$  et  $\boxminus$  pour effectuer des calculs arithmétiques.

**Exemple :**  $7 \times 8 - 4 \times 5 = 36$ 

**LINE**

![](_page_20_Picture_13.jpeg)

![](_page_20_Picture_14.jpeg)

• La calculatrice détermine automatiquement l'ordre de priorité des calculs. Pour le détail, voir « Ordre de priorité des calculs ».

#### **Nombre de décimales et nombre de chiffres significatifs**

Vous pouvez spécifier un nombre fixe de décimales et de chiffres significatifs pour l'affichage des résultats de vos calculs.

**Exemple :** 1 ÷ 6 =

# **LINE**

Réglage par défaut (Norm1)

![](_page_20_Figure_21.jpeg)

![](_page_21_Figure_0.jpeg)

• Pour le détail, voir « Spécification du nombre de chiffres affichés ».

#### **Omission de la fermeture finale de parenthèses**

Vous pouvez omettre la fermeture de parenthèses (**)**) juste avant  $d$ 'appuyer sur la touche  $\equiv$  à la fin d'un calcul.

Ceci n'est valide que dans le cas du format Ligne.

**Exemple :**  $(2 + 3) \times (4 - 1) = 15$ 

**LINE**

$$
\begin{array}{c}\n\text{CDEEDDE} \\
\text{CDEDE} \\
\end{array}
$$

# **Calculs de fractions**

La façon dont les fractions doivent être saisies dépend du format d'entrée/sortie actuellement sélectionné.

![](_page_21_Picture_204.jpeg)

- D'après les réglages par défaut, les fractions sont affichées dans la notation française.
- Les résultats des calculs de fractions sont toujours réduits avant d'être affichés.

| Appendice                                                                                                    |                                                                                            |
|----------------------------------------------------------------------------------------------------|--------------------------------------------------------------------------------------------|
| $\angle$ #001>\n <td><math>\frac{2}{3} + \frac{1}{2} = \frac{7}{6}</math></td> \n                                                        | $\frac{2}{3} + \frac{1}{2} = \frac{7}{6}$                                                  |
| $\angle$ #002>\n <td><math>3\frac{1}{4} + 1\frac{2}{3} = 4\frac{11}{12}</math> (format d'affichage des fractions : ab/c)\n      </td> \n | $3\frac{1}{4} + 1\frac{2}{3} = 4\frac{11}{12}$ (format d'affichage des fractions : ab/c)\n |
| $4 - 3\frac{1}{2} = \frac{1}{2}$ (format d'affichage des fractions : ab/c)\n                                                             |                                                                                            |
| F-20                                                                                                    |                                                                                            |

- Si le nombre total de chiffres utilisés dans une fraction écrite dans la notation anglo-saxonne (entier, numérateur, dénominateur et symboles de séparateur) est supérieur à 10, la valeur s'affiche automatiquement sous forme décimale.
- Le résultat d'un calcul comprenant des valeurs fractionnaires et des valeurs décimales apparaît sous forme décimale.

#### **Commutation entre notation française et notation anglo-saxonne**

Pour permuter entre la notation anglo-saxonne et la notation française, il faut appuyer sur les touches  $\boxed{\text{sum}}$  (a  $\frac{b}{c} \Leftrightarrow \frac{d}{c}$ ).

#### **Commutation entre le format fractionnaire et le format décimal**

![](_page_22_Figure_5.jpeg)

- Le format de la fraction dépend du format d'affichage actuellement sélectionné (notation française ou notation anglo-saxonne).
- Vous ne pouvez pas commuter entre le format décimal et le format de fraction écrite en notation anglo-saxonne si le nombre total de chiffres utilisés dans la fraction (entier, numérateur, dénominateur et symboles de séparateur) est supérieur à 10.
- Pour le détail sur la touche  $\overline{s}$ . voir « Utilisation de la transformation S-D ».

# **E** Calculs de pourcentage

La saisie d'une valeur suivie d'une pression de  $\boxed{\text{SMF}}$  (%) transforme la valeur saisie en pourcentage.

#### **Appendice**

 $\epsilon$ #003> 2% = 0,02

$$
\left(\frac{2}{100}\right)
$$

 $4004 > 150 \times 20\% = 30$   $\left(150 \times \frac{20}{100}\right)$ 

$$
50 \times \frac{20}{100}
$$

- <#005> Calculer le pourcentage de 660 par rapport à 880. (75%)
- <#006> Augmenter 2500 de 15%. (2875)
- <#007> Réduire 3500 de 25%. (2625)
- <#008> Réduire la somme de 168, 98 et 734 de 20%. (800)
- <#009> 300 grammes sont ajoutés à un échantillon pesant à l'origine 500 grammes, pour obtenir un échantillon final de 800 grammes. Quel pourcentage de 500 grammes représentent 800 grammes ? (160%)
- <#010> Calculer le changement de pourcentage d'une valeur augmentant de 40 à 46, puis à 48. (15%, 20%)

# k**Calculs de degrés, minutes, secondes (sexagésimaux)**

Vous pouvez effectuer des calculs en utilisant des valeurs sexagésimales et convertir des valeurs sous forme sexagésimale et décimale.

#### **Saisie de valeurs sexagésimales**

Une valeur sexagésimale se saisit sous la forme suivante. {Degrés}<sub>[</sub>m]{Minutes}<sub>[m]</sub>{Secondes}<sub>[m]</sub>

**Appendice** <#011> Saisir 2°0´30˝.

• Notez qu'il faut toujours saisir quelque chose pour les degrés et les minutes, même s'ils sont égaux à zéro.

#### **Calculs sexagésimaux**

- L'exécution des calculs sexagésimaux suivants produit une valeur sexagésimale.
	- Addition ou soustraction de deux valeurs sexagésimales
	- Multiplication ou division d'une valeur sexagésimale et d'une valeur décimale

**Appendice** <#012> 2°20´30˝ + 39´30˝ = 3°00´00˝

#### **Conversion entre valeurs sexagésimales et valeurs décimales**

Une pression de la touche <sub>[199]</sub> pendant l'affichage du résultat d'un calcul permet d'afficher la valeur sexagésimale ou la valeur décimale.

#### **Appendice**

# **Utilisation d'instructions multiples dans les calculs**

Vous pouvez utiliser les deux points (:) pour relier deux ou plusieurs expressions et les exécuter dans l'ordre de gauche à droite en appuyant sur  $\equiv$ .

**Exemple :** Créer une instruction multiple exécutant les deux calculs suivants :  $3 + 3$  et  $3 \times 3$ 

![](_page_23_Figure_18.jpeg)

<sup>&</sup>lt;#013> Convertir 2,255 dans la valeur sexagésimale correspondante.

« Disp » indique qu'il s'agit du résultat intermédiaire d'une instruction multiple.

![](_page_24_Figure_1.jpeg)

# **Utilisation de la mémoire de l'historique des calculs et Modification du contenu de la mémoire (COMP)**

Chaque expression saisie et calculée est enregistrée dans la mémoire de l'historique de calculs en même temps que le résultat.

Vous pouvez utiliser la mémoire de l'historique des calculs seulement dans le mode COMP (MODE) [1]).

#### **Rappel du contenu de la mémoire de l'historique des calculs**

Appuyez sur  $\textcircled{2}$  pour revoir le contenu de la mémoire de l'historique des calculs. La mémoire contient les expressions proprement dites et les résultats.

#### **Exemple :**

![](_page_24_Figure_8.jpeg)

![](_page_24_Figure_9.jpeg)

- Notez que la mémoire de l'historique des calculs est vidée lorsque vous éteignez la calculatrice, appuyez sur la touche  $[**on**]$ , changez de mode de calcul ou de format d'entrée/sortie ou réinitialisez la calculatrice.
- La mémoire de l'historique des calculs est limitée. Lorsque le calcul effectué remplit la mémoire, le calcul le plus ancien est automatiquement effacé pour laisser place au nouveau calcul.

### **Modification du contenu de la mémoire**

Lorsque le résultat d'un calcul est affiché, vous pouvez appuyer sur  $\overline{AC}$  puis sur  $\bigcirc$  ou  $\bigcirc$  pour modifier l'expression utilisée dans le calcul précédent. Si vous utilisez le format Ligne, vous pouvez afficher l'expression en appuyant sur  $\bigcirc$  ou  $\bigcirc$ , sans appuyer d'abord sur ACI.

**Appendice** <#014>

# **Utilisation de la mémoire de la calculatrice**

![](_page_25_Picture_209.jpeg)

Nous utiliserons ici le mode COMP (MODE) [1]) pour expliquer comment employer la mémoire.

# k**Mémoire de dernier résultat (Ans)**

#### **Aperçu de la mémoire de dernier résultat**

- Le contenu de la mémoire de dernier résultat est mis à jour chaque fois que vous effectuez un calcul avec les touches suivantes :  $\equiv$ .  $[SHF]$  $[=]$ ,  $[MP]$ ,  $[SHF]$  $[MP]$  $(M-)$ ,  $[RI]$ ,  $[SHF]$  $[RI]$  $(STO)$ . La mémoire de dernier résultat peut contenir jusqu'à 15 chiffres.
- Le contenu de la mémoire de dernier résultat ne change pas si une erreur se produit au cours du dernier calcul.
- Le contenu de la mémoire de dernier résultat est conservé même si vous appuyez sur la touche [AC], changez de mode de calcul ou éteignez la calculatrice.

#### **Utilisation de la mémoire de dernier résultat pour l'exécution d'une série de calculs**

**Exemple :** Diviser le résultat de 3 × 4 par 30.

**LINE**

![](_page_25_Figure_13.jpeg)

![](_page_26_Figure_0.jpeg)

automatiquement la commande « Ans ».

• Dans cette procédure il faut exécuter le second calcul immédiatement après le premier. Si vous devez rappeler le contenu de la mémoire de dernier résultat après une pression de AC, appuyez sur la touche [Ans].

#### **Saisie du contenu de la mémoire de dernier résultat dans une expression**

![](_page_26_Figure_4.jpeg)

# ■ Mémoire indépendante (M)

Vous pouvez ajouter des résultats de calculs à la mémoire indépendante ou bien en soustraire. « M » est affiché lorsque la mémoire indépendante contient une valeur.

#### **Aperçu de la mémoire indépendante**

• Voici un aperçu des différentes opérations pouvant être effectuées avec la mémoire indépendante.

![](_page_26_Picture_137.jpeg)

• Vous pouvez aussi insérer la variable M dans un calcul pour spécifier le contenu de la mémoire devant être utilisé à la place par la calculatrice. Pour insérer une variable M il faut appuyer sur les touches suivantes.

 $MPM$  $M$   $(M)$ 

- L'indicateur « M » apparaît dans la partie supérieure de l'affichage si une valeur autre que zéro est enregistrée dans la mémoire indépendante.
- Le contenu de la mémoire indépendante est conservé même si vous appuyez sur la touche [Ac], changez de mode de calcul ou éteignez la calculatrice.

#### **Exemple de calculs utilisant la mémoire indépendante**

- Si l'indicateur « M » est affiché, effectuez le calcul cité en exemple après la procédure « Vidage de la mémoire indépendante ».
- 

**Exemple :** 23 + 9 = 32 23+9m  $53 - 6 = 47$  5  $\boxed{3}$   $\boxed{-}$  6  $\boxed{m}$  $-)45 \times 2 = 90$   $\boxed{4}$   $\boxed{5}$   $\boxed{X}$   $\boxed{2}$   $\boxed{S}$   $\boxed{M}$   $\boxed{M-}$  $9997$  $\frac{99 \div 3 = 33}{\text{(Total)} \quad 22}$  (90 the maximum maximum)

#### **Vidage de la mémoire indépendante**

Appuyez sur 0 [SHFT] RCL] (STO) M-]. La mémoire indépendante est vidée et l'indicateur « M » disparaît de l'écran.

# k**Variables (A, B, C, D, X, Y)**

#### **Aperçu des variables**

• Vous pouvez affecter une valeur particulière ou le résultat d'un calcul à un variable.

```
Exemple : Affecter le résultat de 3 + 5 à la variable A.
           3 \oplus 5 sim RQ (STO)\odot (A)
```
- Procédez de la façon suivante pour vérifier le contenu d'un variable. Exemple : Rappeler le contenu de la variable A.  $FCD$  $F\rightarrow$  $(A)$
- Voici comment inclure des variables à l'intérieur d'une expression. Exemple : Multiplier le contenu de la variable A par le contenu de la variable B.

 $\boxed{\text{AIPHA}}$  $\boxed{\text{(-)}}$  $\boxed{\text{A}}$  $\boxed{\text{X}}$  $\boxed{\text{AIPHA}}$  $\boxed{\text{...}}$  $\boxed{\text{B}}$  $\boxed{\equiv}$ 

• Le contenu de la variable est conservé même si vous appuyez sur la touche [AC], changez le mode de calcul ou éteignez la calculatrice.

**Appendice** <#015>

#### **Suppression du contenu d'une variable particulière**

Appuyez sur  $\boxed{0}$   $\boxed{\overline{\text{SHT}}}$   $\boxed{\text{RCl}}$  (STO) puis sur la touche correspondant au nom de la variable dont vous voulez supprimer le contenu. Par exemple, pour supprimer le contenu de la variable A, appuyez sur  $[0]$  [SHIFT] [RCL] (STO)  $[O]$  (A).

# k**Suppression du contenu de toutes les mémoires**

Procédez de la façon suivante pour supprimer le contenu de la mémoire de dernier résultat, de la mémoire indépendante et de toutes les variables.

Appuyez sur  $\lim_{n \to \infty}$  (CLR) 2 (Memory)  $\equiv$  (Yes).

• Pour annuler l'opération sans rien supprimer, appuyez sur  $AC$ (Cancel) au lieu de  $\equiv$ .

# **Calculs de fonctions**

Les différentes fonctions de la calculatrice sont expliquées cidessous.

Les fonctions dont vous disposez dépendent du mode de calcul sélectionné. Les explications suivantes concernent essentiellement les fonctions disponibles dans les modes de calcul. Tous les exemples suivants montrent comment les employer dans le mode COMP ( $\boxed{\text{model}}$ ).

• Les calculs de certaines fonctions peuvent être longs et les résultats ne seront pas immédiatement affichés. Avant d'effectuer une opération, attendez que le calcul précédent soit terminé. Vous pouvez interrompre un calcul en cours en appuyant sur [AC].

# k**Pi (**π**) et logarithme népérien de base** *e*

Vous pouvez saisir pi (π) ou un logarithme népérien de base *e* dans un calcul. Les touches sur lesquelles il faut appuyer et les valeurs utilisées par la calculatrice pour pi (π) et *e* sont les suivantes.

 $\pi = 3.14159265358980$  ( $\sin$ FT  $\sin^2(\pi)$ )

 $e = 2,71828182845904$  ( $\overline{\text{MPM}}$   $\overline{\text{K10}}$ <sup>1</sup> $(e)$ )

### **E** Fonctions trigonométriques et **trigonométriques inverses**

• L'unité d'angle utilisé par les fonctions trigonométriques et trigonométriques inverses est celle qui est spécifiée par défaut par la calculatrice. Avant d'effectuer un calcul, veillez à spécifier l'unité d'angle que vous voulez utiliser. Voir « Spécification de l'unité d'angle par défaut » pour le détail.

**Appendice**  $\vert$  <#016> sin 30 = 0,5, sin<sup>-1</sup>0,5 = 30

# **E** Fonctions hyperboliques et hyperboliques **inverses**

Le menu de fonctions s'affiche par une pression de la touche [wp]. Il suffit ensuite d'appuyer sur la touche correspondant à la fonction souhaitée.

**Appendice**  $\leq$   $\neq$ 017> sinh 1 = 1,175201194, cosh<sup>-1</sup> 1 = 0

# k**Conversion d'une valeur dans l'unité d'angle définie par défaut**

Après avoir saisi une valeur, appuyez sur SHFTI ANS (DRGIL) pour afficher le menu de spécification de l'unité d'angle suivant. Appuyez ensuite sur la touche numérique correspondant à l'unité d'angle de la valeur saisie. La calculatrice convertit automatiquement cette valeur dans l'unité d'angle par défaut de la calculatrice.

$$
\begin{vmatrix}\n\frac{1}{3} & \frac{1}{3} \\
\frac{1}{3} & \frac{1}{3}\n\end{vmatrix} = 2t^r
$$

**Exemple :** Convertir les valeurs suivantes en degrés.

 $\frac{\pi}{2}$  radians = 90°, 50 grades = 45° 2

Les opérations suivantes présupposent que l'unité d'angle définie par défaut par la calculatrice est le degré.

![](_page_29_Figure_7.jpeg)

#### **Appendice**

 $\langle 4018 \rangle$  cos (π radians) = -1, cos (100 grades) = 0  $$\textless$+019$$   $$\textless$+030$  $\cos^{-1}(-1) = \pi$ 

### $**F**$  Fonctions exponentielles et fonctions **logarithmiques**

- Pour la fonction logarithmique « log( », vous pouvez spécifier la base *m* en utilisant la syntaxe « log (*m*, *n*) ». Si vous saisissez une seule valeur, la base de 10 est utilisée pour le calcul.
- « In( » est une fonction logarithmique népérienne à base *e*.
- Vous pouvez aussi utiliser la touche [69.0] pour saisir une expression de forme « log*mn* »lorsque vous utilisez le format Math. Pour le détail, voir **Appendice** <#020>. Notez qu'il faut spécifier la base (base *m*) lorsque vous utilisez la touche [09.0] pour la saisie.

#### **Appendice** <#021> à <#023>

\*1 La base de 10 (logarithme décimal) est utilisée si aucune autre base n'est spécifiée.

### **Fonctions de calcul de puissance et de racine de la puissance**

![](_page_30_Figure_3.jpeg)

**Appendice** <#024> à <#028>

### k**Conversion de coordonnées rectangulaires en coordonnées polaires**

![](_page_30_Figure_6.jpeg)

• La conversion de coordonnées s'effectue dans les modes de calcul COMP et STAT.

#### **Conversion en coordonnées polaires (Pol)**

Pol(X, Y) X: Spécifie la valeur X des coordonnées rectangulaires Y: Spécifie la valeur Y des coordonnées rectangulaires

- Le résultat du calcul  $\theta$  est indiqué dans la plage de –180° <  $\theta \leq$ 180°.
- Le résultat du calcul  $\theta$  est indiqué dans l'unité d'angle définie par défaut par la calculatrice.
- $\bullet$  Le résultat du calcul *r* est affecté à la variable X, tandis que  $\theta$  est affecté à Y.

#### **Conversion en coordonnées rectangulaires (Rec)**

Rec(*r*,θ) *r* : Spécifie la valeur *r* des coordonnées polaires θ : Spécifie la valeur θ des coordonnées polaires

- La valeur saisie  $\theta$  est traitée comme valeur angulaire, selon l'unité d'angle définie par défaut par la calculatrice.
- Le résultat du calcul *x* est affecté à la variable X, tandis que *y* est affecté à Y.
- Si vous effectuez une conversion de coordonnées à l'intérieur d'une expression au lieu d'une seule opération, le calcul sera effectué à partir de la première valeur (soit la valeur *r* soit la valeur X) produite par la conversion.

Exemple : Pol  $(\sqrt{2}, \sqrt{2}) + 5 = 2 + 5 = 7$ 

**Appendice** <#029> à <#030>

F-29

# k**Autres fonctions**

L'emploi des fonctions suivantes est expliqué ci-dessous.

#### **!, Abs(, Ran#,** *n***P***r***,** *n***C***r***, Rnd(**

#### **Factorielle (!)**

Cette fonction permet d'obtenir les factorielles d'une valeur égale à zéro ou à un entier positif.

**Appendice**  $\leq$ #031>  $(5 + 3)! = 40320$ 

#### **Calcul de la valeur absolue (Abs)**

Lorsque vous effectuez un calcul avec des nombres réels, cette fonction permet d'obtenir la valeur absolue.

**Appendice**  $\lt{\#032}$  Abs  $(2 - 7) = 5$ 

### **Nombre aléatoire (Ran#)**

Cette fonction génère un nombre pseudo aléatoire à 3 chiffres qui est inférieur à 1.

### **Appendice**

<#033> Génère trois nombres aléatoires à 3 chiffres.

Les valeurs décimales aléatoires à 3 chiffres sont converties en entiers à 3 chiffres après avoir été multipliées par 1000. Notez que les valeurs montrées ici ne servent qu'à titre d'exemples. Les valeurs produites par votre calculatrice peuvent être différentes.

### **Permutation (***n***P***r***) et Combinaison (***n***C***r***)**

Ces fonctions permettent d'effectuer des calculs de permutation et de combinaison.

*n* et *r* doivent être des entiers dans la plage de  $0 \le r \le n < 1 \times 10^{10}$ .

### **Appendice**

<#034> Calculer le nombre de permutations et de combinaisons possibles de quatre personnes à partir d'un groupe de 10 personnes.

#### **Fonction d'arrondi (Rnd)**

Cette fonction arrondit la valeur ou le résultat de l'expression dans l'argument de la fonction au nombre de chiffres significatifs spécifié par le réglage du nombre de chiffres à afficher.

**Réglage du nombre de chiffres à afficher :** Norm1 ou Norm2 La mantisse est arrondie à 10 chiffres.

#### **Réglage du nombre de chiffres à afficher :** Fix ou Sci

La valeur est arrondie au nombre de chiffres spécifié.

**Exemple :**  $200 \div 7 \times 14 = 400$ 

![](_page_32_Figure_3.jpeg)

$$
\text{2000000} = \frac{200+7}{28.571}
$$
\n
$$
\text{20000} = \text{Ans} \quad \text{2100}
$$

Le même calcul peut être effectué avec un arrondi de la façon suivante.

$$
\text{200E2} \equiv \begin{bmatrix} 200 \div 7 & 0 & \text{ex} \\ 200 \div 7 & 28.571 \end{bmatrix}
$$

(Arrondir la valeur au nombre de chiffres spécifié.)

![](_page_32_Picture_110.jpeg)

 $Ansx14$ **FIX** $2000$ 399.99

# **Transformation des valeurs affichées**

Vous pouvez procéder de la façon suivante pour transformer une valeur affichée en notation ingénieur, ou pour transformer une valeur standard en valeur décimale.

# k**Utilisation de la notation ingénieur**

Une valeur affichée peut être transformée en notation ingénieur par simple pression d'une touche.

### **Appendice**

- <#035> Transformer la valeur 1 234 en notation ingénieur, en décalant le point décimal vers la droite.
- <#036> Transformer la valeur 123 en notation ingénieur, en décalant le point décimal vers la gauche.

# k**Utilisation de la transformation S-D**

Vous pouvez utiliser la transformation S-D pour transformer une valeur entre sa forme décimale (D) et sa forme standard (S) (fraction, π).

#### **Formats acceptant une transformation S-D**

La transformation S-D peut être utilisée pour transformer le résultat d'un calcul affiché sous forme décimale dans l'une des formes suivantes. Une nouvelle exécution de la transformation S-D rétablit la valeur décimale originale.

#### **Remarque**

- Lorsque vous transformez une valeur décimale dans sa forme standard, la calculatrice détermine automatiquement le format standard qui sera utilisé. Vous ne pouvez pas spécifier vous-même le format.
	- Fraction : Le réglage de format d'affichage des fractions actuelle indique si le résultat doit être affiché en notation française ou en notation anglo-saxonne.
- $\pi$ : Les formats suivants de  $\pi$  sont pris en charge. Ceci n'est valide que dans le cas du format Math. *n*π (*n* étant un entier.)

 $\frac{d}{c}$ π <sub>ou</sub>  $a\frac{b}{c}$ π (selon le réglage de format d'affichage<br>des fractions)

- La transformation sous forme fractionnaire π est limitée aux résultats des fonctions trigonométriques inverses et aux valeurs qui sont normalement exprimées en radians.
- Après avoir obtenu le résultat d'un calcul sous forme  $\sqrt{\ }$ , vous pouvez le convertir sous forme décimale en appuyant sur la touche f. Si le résultat original du calcul est affiché sous forme décimale, il ne pourra pas être converti sous forme  $\sqrt{\ }$ .

### **Exemples de transformation S-D**

Notez que l'exécution de la transformation S-D peut être assez longue.

**Exemple :** Fraction → Décimale

**MATH**

![](_page_34_Figure_4.jpeg)

• A chaque pression de la touche  $\overline{s}$ , la transformation s'effectue dans un sens ou l'autre.

![](_page_34_Figure_6.jpeg)

**Appendice**

<#037> π fraction → Décimale  $<$ #038>  $\sqrt{\phantom{a}} \rightarrow$  Décimale

# **Calculs statistiques (STAT)**

Tous les calculs mentionnés ici s'effectuent dans le mode STAT  $(\text{MODE}(\textbf{2})).$ 

#### **Sélection d'un type de calcul statistique**

Dans le mode STAT, affichez l'écran de sélection du type de calcul statistique.

### **K**Types de calculs statistiques

![](_page_34_Picture_177.jpeg)

**Math**

들

帀

# k**Saisie des données d'échantillons Affichage de l'écran de l'éditeur STAT**

L'écran de l'éditeur STAT apparaît si vous accédez au mode STAT depuis un autre mode. Utilisez le menu STAT pour sélectionner un type de calcul statistique. Pour afficher l'écran de l'éditeur STAT depuis un autre écran du mode STAT, appuyez sur  $[SHF]$   $[1]$  (STAT)  $[2]$  (Data).

### **Ecran de l'éditeur STAT**

L'écran de l'éditeur STAT existe sous deux formes, selon le type de calcul statistique sélectionné.

![](_page_35_Figure_5.jpeg)

![](_page_35_Figure_6.jpeg)

 $\Box$ 

Statistiques à un variable Statistiques à deux variables

• La première ligne de l'écran de l'éditeur STAT contient la valeur du premier échantillon ou les valeurs pour le premier couple d'échantillons.

# **Colonne FREQ (effectif)**

Si vous activez le réglage d'affichage statistique sur l'écran de paramétrage de la calculatrice, une colonne intitulée « FREQ » sera aussi incluse sur l'écran de l'éditeur STAT.

Vous pouvez utiliser la colonne FREQ pour spécifier l'effectif (le nombre de fois que le même échantillon apparaît dans un groupe de données) de la valeur de chaque échantillon.

#### **Règles de saisie des données d'échantillons sur l'écran de l'éditeur STAT**

• Les données saisies sont insérées dans la cellule où se trouve le curseur. Utilisez les touches de curseur pour déplacer le curseur sur les cellules.

![](_page_35_Figure_14.jpeg)

- Les valeurs et expressions pouvant être saisies sur l'écran de l'éditeur STAT sont les mêmes que celles que vous pouvez saisir avec le format Ligne dans le mode COMP.
- Une pression de <a>[ac]</a> pendant la saisie de données efface les données saisies.
- Après avoir saisi une valeur, appuyez sur  $\equiv$ . La valeur est enregistrée et un maximum de six chiffres sont affichés dans la cellule actuellement sélectionnée.

#### **Exemple :** Saisir la valeur 123,45 dans la cellule X1

![](_page_36_Figure_1.jpeg)

Lorsque la valeur est enregistrée, le curseur descend d'une cellule.

#### **Précautions concernant la saisie sur l'écran de l'éditeur STAT**

• Le nombre de lignes sur l'écran de l'éditeur STAT (le nombre de valeurs pouvant être saisies pour les échantillons) dépend du type des données statistiques sélectionnées et du réglage d'affichage statistique sur l'écran de paramétrage de la calculatrice.

![](_page_36_Picture_199.jpeg)

- Les types d'entrées suivantes ne sont pas autorisées sur l'écran de l'éditeur STAT.
	- Opérations  $M +$ ,  $\boxed{\text{SHFT}} \boxed{M +} (M )$
	- Affectation aux variables (STO)

#### **Précautions concernant le stockage des données d'échantillons**

Les données d'échantillons saisies sont automatiquement supprimées lorsque vous passez du mode STAT à un autre mode ou lorsque vous changez le réglage d'affichage statistique (affichage ou non de la colonne FREQ) sur l'écran de paramétrage de la calculatrice.

#### **Modification des données d'échantillons Remplacement des données d'une cellule**

- (1) Sur l'écran de l'éditeur STAT, amenez le curseur sur la cellule que vous voulez modifier.
- (2) Saisissez la nouvelle valeur ou expression, puis appuyez sur =.

#### **Important !**

• Notez que vous devez remplacer totalement les données existantes de la cellule par de nouvelles. Vous ne pouvez pas changer partiellement les données.

#### **Suppression d'une ligne**

- (1) Sur l'écran de l'éditeur STAT, amenez le curseur sur la ligne que vous voulez supprimer.
- $(2)$  Appuyez sur  $[DE]$ .

#### **Insertion d'une ligne**

- (1) Sur l'écran de l'éditeur STAT, amenez le curseur sur la ligne qui doit être sous la ligne que vous voulez insérer.
- $(2)$  Appuyez sur  $\boxed{3}$  (STAT)  $\boxed{3}$  (Edit).
- (3) Appuyez sur  $\Box$  (Ins).

#### **Important !**

• Notez que l'insertion ne sera pas possible si le nombre maximal de lignes autorisé sur l'écran de l'éditeur STAT est déjà utilisé.

#### **Suppression de tout le contenu de l'éditeur STAT**

- $(1)$  Appuyez sur  $\boxed{3}$  (STAT)  $\boxed{3}$  (Edit).
- $(2)$  Appuyez sur  $\boxed{2}$  (Del-A).
	- Toutes les données d'échantillons sont effacées sur l'écran de l'éditeur STAT.

#### **Remarque**

• Notez que vous ne pouvez effectuer les opérations mentionnées dans « Insertion d'une ligne » et « Suppression de tout le contenu de l'éditeur STAT » que lorsque l'écran de l'éditeur STAT est affiché.

# **Ecran de calcul STAT**

L'écran de calcul STAT sert à effectuer des calculs statistiques à partir des données saisies sur l'écran de l'éditeur STAT. Une pression de la touche [AC], lorsque l'écran de l'éditeur STAT est affiché, affiche l'écran de calcul STAT.

L'écran de calcul STAT utilise aussi le format Ligne, quel que soit le format d'entrée/sortie sélectionné sur l'écran de paramétrage de la calculatrice.

# **K**Utilisation du menu STAT

Lorsque l'écran de l'éditeur STAT ou l'écran de calcul STAT est affiché, appuyez sur SHETITI (STAT) pour afficher le menu STAT.

Le contenu du menu STAT est différent selon qu'une variable ou deux variables sont utilisées pour le calcul statistique actuellement sélectionné.

![](_page_37_Figure_21.jpeg)

![](_page_37_Picture_23.jpeg)

Statistiques à une variable Statistiques à deux variables

# **Eléments du menu STAT**

#### **Eléments communs**

![](_page_38_Picture_181.jpeg)

#### **Elément du menu à deux variables**

![](_page_38_Picture_182.jpeg)

#### **Commandes de calculs statistiques à une variable (1-VAR)**

Les commandes suivantes apparaissent sur les sous-menus si vous sélectionnez  $\overline{4}$  (Sum),  $\overline{5}$  (Var) ou  $\overline{6}$  (MinMax) sur le menu STAT, si le calcul statistique à une variable est sélectionné.

Voir **Appendice** <#039> pour le détail sur la formule de calcul utilisée pour chaque commande.

#### **Sous-menu Sum (**11**(STAT)**4**(Sum))**

![](_page_38_Picture_183.jpeg)

#### **Sous-menu Var (**11**(STAT)**5**(Var))**

![](_page_39_Picture_203.jpeg)

#### **Sous-menu MinMax (**[SHF] [1] (STAT) 6 (MinMax))

![](_page_39_Picture_204.jpeg)

**Appendice** Calcul statistique à une variable

- <#040> Sélectionner une variable (1-VAR) et saisir les données suivantes : {1, 2, 3, 4, 5, 6, 7, 8, 9, 10} (FREQ: ON)
- <#041> Changer les données de la façon suivante en utilisant l'insertion et la suppression : {0, 1, 2, 3, 4, 5, 6, 7, 9, 10} (FREQ: ON)
- <#042> Changer les données FREQ de la façon suivante : {1, 2, 1, 2, 2, 2, 3, 4, 2, 1} (FREQ: ON)
- Les exemples <#043> à <#045> utilisent tous les mêmes données que l'exemple <#042>.
- <#043> Calculer la somme des carrés des données de l'échantillon et la somme des données de l'échantillon.
- <#044> Calculer le nombre de données, la moyenne et l'écart-type de la population.
- <#045> Calculer la valeur minimale et la valeur maximale.

#### **Commandes lorsqu'un calcul de régression linéaire (A+BX) est sélectionné**

Lors d'une régression linéaire, la régression est calculée selon l'équation suivante.

$$
y = A + BX
$$

Les commandes suivantes apparaissent sur les sous-menus affichés lorsque vous sélectionnez  $\overline{4}$  (Sum),  $\overline{5}$  (Var),  $\overline{6}$  (MinMax) ou 7(Reg) sur le menu STAT si la régression linéaire est sélectionnée comme type de calcul statistique.

Voir **Appendice** <#046> pour le détail sur la formule de calcul utilisée pour chaque commande.

#### **Sous-menu Sum (** $\boxed{\text{SIF}}$  $\boxed{1}$  **(STAT)** $\boxed{4}$  (Sum))

![](_page_40_Picture_202.jpeg)

#### **Sous-menu Var (**11**(STAT)**5**(Var))**

![](_page_40_Picture_203.jpeg)

# **Sous-menu MinMax (**11**(STAT)**6**(MinMax))**

![](_page_40_Picture_204.jpeg)

#### **Sous-menu Reg (**11**(STAT)**7**(Reg))**

![](_page_41_Picture_206.jpeg)

**Appendice** Calcul de régression linéaire : <#047> à <#050>

- Les exemples <#048> à <#050> utilisent tous les données saisies dans l'exemple <#047>.
	- \*1 Valeur estimée ( $y = -3 \rightarrow \hat{x} = ?$ )
	- \*2 Valeur estimée  $(x = 2 \rightarrow \hat{y} = ?)$

#### **Commandes lorsque le calcul de régression quadratique (\_+CX2) est sélectionné**

Lors d'une régression quadratique, la régression est calculée selon l'équation suivante.

$$
y = A + BX + CX^2
$$

Voir **Appendice** <#051> pour le détail sur la formule de calcul utilisée pour chaque commande.

#### **Sous-menu Reg (**11**(STAT)**7**(Reg))**

![](_page_41_Picture_207.jpeg)

• Les opérations du sous-menu Sum (sommes), du sous-menu Var (nombre de données, moyenne, écart-type) et du sous-menu MinMax (valeur maximale, valeur minimale) sont identiques à celles des calculs de régressions linéaires.

#### **Appendice** Calcul de régression quadratique : <#052> à <#054>

• Les exemples <#052> à <#054> utilisent tous les données saisies dans l'exemple <#047>.

#### **A propos des autres types de régression**

Pour le détail sur la formule de calcul de la commande incluse dans chaque type de régression, reportez-vous aux formules de calcul indiquées ( **Appendice** <#055> à <#059>).

![](_page_42_Picture_177.jpeg)

**Appendice** Comparaison des courbes de régression

• L'exemple suivant emploie les données saisies dans l'exemple <#047>.

<#060> Comparer le coefficient de corrélation pour une régression logarithmique, exponentielle *e*, exponentielle *ab*, de puissance et inverse.

Appendice Autres types de calcul de régression : <#061> à  $2#065$ 

#### **Conseils sur l'emploi des commandes**

• L'exécution des commandes incluses dans le sous-menu Reg peut être longue dans le cas de calculs logarithmiques, exponentiels *e*, exponentiels *ab* ou de régression de puissance s'ils contiennent un grand nombre d'échantillons de données.

# **Génération d'un tableau de valeurs d'une fonction (TABLE)**

Tous les calculs mentionnés ici s'effectuent dans le mode TABLE  $(MODE(G)$ ).

# **E** Paramétrage d'une fonction pour la **génération d'un tableau de valeurs**

La fonction ci-dessous est paramétrée de la façon suivante pour la génération d'un tableau de valeurs.

$$
Function: \qquad f(x) = x^2 + \frac{1}{2}
$$

Valeur initiale : 1, Valeur finale : 5, Valeur du pas : 1

$$
\overline{\text{LINE}}
$$

(1) Appuyez sur MODE 3 (TABLE).

$$
f(X)=
$$

(2) Saisissez la fonction.

$$
f(\chi)=\chi^2+1\stackrel{0}{\downarrow}2I
$$

- (3) Après vous être assuré que la fonction était comme vous le désiriez, appuyez sur  $\equiv$ .
	- L'écran de saisie de la valeur initiale s'affiche.

![](_page_43_Figure_13.jpeg)

• Si la valeur initiale n'est pas 1, appuyez sur  $\Box$  pour spécifier la valeur initiale.

(4) Après avoir spécifié la valeur initiale, appuyez sur  $\equiv$ .

• L'écran de saisie de la valeur finale s'affiche.

![](_page_43_Figure_17.jpeg)

• Spécifiez la valeur finale.

- $(5)$  Après avoir spécifié la valeur finale, appuyez sur  $\Box$ .
	- L'écran de saisie de la valeur du pas s'affiche.

帀 St.ep? Indique la valeur 1 par défaut.

- Spécifiez la valeur du pas.
- Pour le détail sur la spécification des valeurs initiale, finale et du pas, voir « Règles de spécification des valeurs initiale, finale et du pas ».
- (6) Après avoir spécifié la valeur du pas, appuyez sur  $\equiv$ .

![](_page_44_Figure_6.jpeg)

• L'écran de l'éditeur de fonctions se rétablit par une pression de la touche [AC].

# $\blacksquare$  Types de fonctions prises en charge

- A l'exception de la variable X, les autres variables (A, B, C, D, Y) et la mémoire indépendante (M) sont toutes traitées comme valeurs (valeur actuelle affectée à la variable ou sauvegardée dans la mémoire indépendante).
- Seule la variable X peut être utilisée comme variable d'une fonction.
- Les fonctions de conversion des coordonnées (Pol, Rec) ne peuvent pas être utilisées pour la génération d'un tableau de valeurs.
- Notez que la génération d'un tableau de valeurs entraîne un changement du contenu de la variable X.

# **Règles de spécification des valeurs initiale, finale et du pas**

- Le format Ligne est toujours utilisé pour la saisie de valeurs.
- Vous pouvez spécifier soit des valeurs soit des expressions (produisant un résultat numérique) pour Start, End et Step.
- La spécification d'une valeur finale inférieure à la valeur initiale peut entraîner une erreur, et dans ce cas le tableau de valeurs ne sera pas générée.
- Les valeurs spécifiées pour Start, End et Step doivent produire un tableau de valeurs contenant au maximum 30 valeurs de *x*. L'exécution d'un tableau de valeurs avec des valeurs Start, End et Step produisant plus de 30 valeurs de *x* entraîne une erreur.

#### **Remarque**

• Avec certaines fonctions et combinaisons des valeurs Stat, End et Step, la génération d'un tableau de valeurs peut durer très longtemps.

# k**Ecran du tableau de valeurs**

L'écran du tableau de valeurs contient les valeurs *x* calculées avec les valeurs Start, End et Step spécifiées, de même que les valeurs obtenues pour chaque valeur *x* substituée dans la fonction *f*(*x*).

- Notez que vous pouvez utiliser l'écran du tableau de valeurs pour voir les valeurs seulement. Vous ne pouvez pas changer le contenu de la table.
- Une pression de la touche [AC] ramène à l'écran de l'éditeur de fonctions.

### **Précautions concernant le mode TABLE**

Notez que le changement des réglages de format d'entrée/sortie (format Math ou format Ligne) sur l'écran de paramétrage de la calculatrice dans le mode TABLE annule la fonction de génération d'un tableau de valeurs.

# **Informations techniques**

#### $\blacksquare$  Ordre de priorité des calculs

La calculatrice effectue les calculs dans un ordre de priorité précis.

- En règle générale, les calculs sont effectués de gauche à droite.
- Les expressions entre parenthèses ont la plus haute priorité.
- L'ordre de priorité de chaque commande est le suivant.
- 1. Fonction entre parenthèses :

Pol(, Rec(  $\sin($ ,  $\cos($ ,  $\tan($ ,  $\sin^{-1}($ ,  $\cos^{-1}($ ,  $\tan^{-1}($ ,  $\sinh($ ,  $\cosh($ ,  $\tanh($ ,  $\sinh^{-1}($ ,  $\cosh^{-1}($ . tanh–1( log(, ln(, e^(, 10^(,  $\sqrt{'}$  (,  $3\sqrt{'}$ ) Abs( Rnd(

- 2. Fonctions précédées de valeurs, puissances, racines de la puissance :  $x^2$ ,  $x^3$ ,  $x^{-1}$ ,  $x!$ ,  $\circ$ ,  $\circ$ ,  $\circ$ ,  $\circ$ ,  $\circ$ ,  $\circ$ ,  $\wedge$ ,  $\wedge\vee\circ$ Pourcentage : %
- 3. Fractions : *ab*/*c*
- 4. Symbole de préfixe : (–) (signe moins)
- 5. Calcul de valeurs statistiques estimées :  $\hat{x}$ ,  $\hat{y}$ ,  $\hat{x}$ 1,  $\hat{x}$ 2
- 6. Permutations, combinaisons : *n*P*r*, *n*C*r*
- 7. Multiplication et division :  $\times$ , ÷ Multiplication avec omission du signe : Signe de multiplication omis immédiatement devant π, *e*, les variables (2π, 5A, πA, etc.), les fonctions entre parenthèses  $(2\sqrt{6})$ , Asin $(30)$ , etc.)
- 8. Addition et soustraction : +, –

Si un calcul contient une valeur négative, vous devrez peut-être mettre la valeur négative entre parenthèses. Par exemple, si vous voulez élever au carré la valeur –2, vous devrez saisir (–2)2. Ceci est nécessaire parce que *x*<sup>2</sup> est une fonction précédée d'une valeur (Priorité 2, ci-dessus), dont la priorité est supérieure au signe négatif, qui est un symbole de préfixe (Priorité 4).

![](_page_45_Picture_330.jpeg)

F-44

La multiplication et la division, et la multiplication où le signe est omis ont la même priorité (Priorité 7), et elles sont effectuées de gauche à droite lorsqu'elles sont mélangées dans un même calcul. Une opération mise entre parenthèses est effectuée en premier et l'emploi de parenthèses peut donc donner des résultats différents.

#### **Exemple :**

![](_page_46_Picture_239.jpeg)

#### **EL Limites de la mémoire**

La calculatrice contient des zones de mémoire appelées piles où sont sauvegardées temporairement des valeurs, commandes et fonctions ayant un ordre de priorité de calcul inférieur. La *pile numérique* a 10 niveaux et la *pile de* commandes a 24 niveaux, comme indiqué sur l'illustration suivante.

$$
\begin{array}{l}2\times( \left(\begin{array}{c}3+4\times(5+4)+3)+5\right)+8=\\ \uparrow\uparrow\uparrow\uparrow\uparrow\uparrow\uparrow\\ \odot\end{array}\right)]\quad \begin{array}{l}1\\ \circled{2}\\ \circled{3}\end{array}\quad \begin{array}{l}1\\ \circled{4}\\ \circled{5}\end{array}\quad \begin{array}{l}1\\ \circled{6}\end{array}
$$

#### **Pile numérique Pile de commandes**

![](_page_46_Picture_240.jpeg)

Une erreur de pile (Stack ERROR) se produit lorsque le calcul que vous effectuez entraîne le dépassement d'une pile.

#### **E** Plages, nombre de chiffres et précision des calculs

La plage de calcul, le nombre de chiffres utilisés pour les calculs internes et la précision des calculs dépendent du type de calcul que vous effectuez.

#### **Plage et précision des calculs**

![](_page_46_Picture_241.jpeg)

![](_page_47_Picture_511.jpeg)

![](_page_47_Picture_512.jpeg)

![](_page_48_Picture_312.jpeg)

- La précision est en principe comme indiqué dans « Plage et précision des calculs » ci-dessus.
- Les fonctions de types  $\wedge$ (*x<sup>y</sup>*),  $\sqrt[x]{v}$ ,  $3\sqrt{x}$ , *x*!, *nPr*, *nCr* exigent des calculs internes consécutifs, qui peuvent entraîner une accumulation des erreurs résultant de chaque calcul.
- L'erreur est cumulée et tend à être très grande en certains points et au point d'inflexion d'une fonction.

#### **■ Messages d'erreur**

Un message d'erreur s'affiche lorsqu'un résultat dépasse la plage de calcul de la calculatrice, lorsque vous essayez de saisir des données incorrectes ou lorsqu'un problème similaire se produit.

#### **Lorsqu'un message d'erreur apparaît….**

Lorsqu'un message d'erreur apparaît, vous pouvez procéder de la façon suivante pour le dégager.

- Appuyez sur  $\bigcirc$  ou  $\bigcirc$  pour afficher l'écran d'édition que vous utilisiez avant l'affichage du message d'erreur, avec le curseur à la position de l'erreur. Pour le détail, voir « Affichage de l'emplacement d'une erreur ».
- Appuyez sur  $\overline{AC}$  pour supprimer l'expression saisie avant l'affichage du message d'erreur. Vous pouvez ensuite saisir à nouveau l'expression et ré-exécuter le calcul, si vous voulez. Notez que dans ce cas, le calcul original ne sera pas retenu dans le mémoire de l'historique des calculs.

#### **Math ERROR**

- **• Cause**
	- Le résultat intermédiaire ou final du calcul en cours dépasse la plage de calcul autorisée.
	- Les données saisies dépassent la plage de saisie autorisée (se produit surtout avec les fonctions).
	- Le calcul effectué contient une opération mathématique interdite (par exemple la division par zéro).
- **• Solution**
	- Vérifiez les valeurs saisies, réduisez le nombre de chiffres et essayez une nouvelle fois.
	- Lorsque vous utilisez la mémoire indépendante ou une variable comme argument d'une fonction, assurez-vous que la valeur de la mémoire ou de la variable soit dans la plage autorisée pour cette fonction.

#### **Stack ERROR**

- **• Cause**
	- Le calcul effectué a entraîné un dépassement de la capacité de la pile numérique ou de la pile de commandes.
- **• Solution**
	- Simplifiez l'expression de manière à ce qu'elle ne dépasse pas la capacité de la pile.

• Essayez de diviser le calcul en deux ou plus.

#### **Syntax ERROR**

- **• Cause**
	- Le format du calcul que vous effectuez présente un problème.
- **• Solution**
	- Effectuez les corrections nécessaires.

#### **Insufficient MEM Error**

- **• Cause**
	- La mémoire est insuffisante pour l'exécution du calcul.
- **• Solution**
	- Réduisez la plage du calcul en changeant les valeurs Start, End et Step, et essayez une nouvelle fois.

#### ■ Avant de conclure à une panne...

Effectuez les opérations suivantes lorsqu'une erreur se produit au cours d'un calcul ou lorsque les résultats d'un calcul vous semblent erronés. Si la solution proposée ne résout pas le problème, passez à l'étape suivante.

Notez qu'il est nécessaire de faire des copies des données qui vous semblent importantes avant d'effectuer ces opérations.

- (1) Vérifiez l'expression du calcul pour vous assurer qu'elle ne contient pas d'erreur.
- (2) Assurez-vous que vous utilisez le mode correct pour le type de calcul que vous essayez d'effectuer.
- (3) Si les opérations précédentes ne résolvent pas le problème, appuyez sur la touche  $\overline{6N}$ . La calculatrice effectuera un contrôle pour s'assurer que les fonctions agissent normalement. Si la calculatrice découvre une anomalie, le mode de calcul est automatiquement initialisé et le contenu de la mémoire est effacé. Pour le détail sur les paramètres initialisés, voir « Initialisation du mode de calcul et des autres réglages » dans « Modes de calcul et paramétrage de la calculatrice ».
- (4) Initialisez tous les modes et réglages en effectuant les opérations suivantes :  $[9]$ (CLR)  $[1]$ (Setup)  $[2]$ (Yes).

# **Référence**

# $\blacksquare$  Alimentation et remplacement de la pile

#### **fx-85ES/fx-300ES**

La calculatrice présente un double système d'alimentation (TWO WAY POWER) combinant une cellule solaire et une pile bouton (LR44 (GPA76)).

Normalement, les calculatrices munies de cellule solaire seulement ne fonctionnent que lorsqu'elles sont exposées à une lumière relativement intense. Le double système d'alimentation de cette calculatrice permet toutefois de continuer à utiliser la calculatrice tant que la lumière est suffisante pour lire l'affichage.

### **Remplacement de la pile**

Des caractères à peine visibles sous un éclairage faible, ou l'absence d'affichage à la mise sous tension de la calculatrice, signifient que la pile bouton est faible. Lorsqu'elle est vide vous ne pouvez pas utiliser la calculatrice. Il est donc nécessaire de remplacer la pile dès que l'un de ces symptômes apparaît.

Remplacez la pile au moins une fois tous les trois ans, même si la calculatrice fonctionne normalement.

#### **Important !**

- Lorsque la pile bouton est remplacée, le contenu de la mémoire indépendante et les valeurs affectées aux variables sont effacés.
- 1) Appuyez sur SHFT AC (OFF) pour éteindre la calculatrice.
	- Pour que la calculatrice ne risque pas d'être allumée accidentellement, recouvrez-la de l'étui rigide.
- 2 A l'arrière de la calculatrice, dévissez la vis et enlevez le couvercle de pile.
- 3 Enlevez la pile usée.
- 4 Essuyez la pile neuve avec un chiffon sec et insérez-la dans la calculatrice avec son côté positif  $\Theta$  orienté vers le haut (vous pouvez voir le signe).
- 5 Remettez le couvercle de pile en place et fixez-le avec la vis. 6 Appuyez sur les touches suivantes :
	- $\overline{[ON]}$  $\overline{[S\text{HFT}]}$  $\overline{[9]}$  $\overline{[CLR]}$  $\overline{[3]}$  $\overline{[A|]}$  $\overline{[1]}$  $\overline{[Y\text{es}]}$ . • Veillez à bien appuyer sur toutes ces touches. N'oubliez pas

### **fx-82ES/fx-83ES/fx-350ES**

cette étape.

fx-82ES/fx-83ES: Cette calculatrice est alimentée par une seule pile de taille AAA (R03 (UM-4)).

fx-350ES: Cette calculatrice est alimentée par une seule pile de taille AAA (LR03 (AM4)).

#### **Remplacement de la pile**

L'affichage de caractères à peine visibles est le signe d'une usure de la pile. La calculatrice ne fonctionnera pas correctement si vous continuez de l'utiliser dans cette situation. Remplacez la pile dès que possible lorsque les caractères s'assombrissent.

Remplacez la pile au moins une fois tous les deux ans (R03 (UM-4)) ou tous les ans (LR03 (AM4)), même si la calculatrice fonctionne normalement.

![](_page_50_Picture_19.jpeg)

#### **Important !**

- Lorsque la pile est retirée de la calculatrice, tout le contenu de la mémoire indépendante et les valeurs affectées aux variables sont effacés.
- 1 Appuyez sur SHFT AC (OFF) pour éteindre la calculatrice.
- 2 Retirez les vis et le couvercle au dos de la calculatrice.
- 3 Retirez la pile usée.
- 4 Insérez une pile neuve dans la calculatrice avec ses bornes positive  $\bigoplus$  et négative  $\bigoplus$  orientées correctement.
- 5 Remettez le couvercle en place et fixez-le avec les vis.
- Vis VisË 'n
- 6 Appuyez sur les touches suivantes :  $\overline{[on]}$   $\overline{[sm]}$   $\overline{[9]}$   $(CLR)$   $\overline{[3]}$   $(AII)$   $\overline{[=]}$   $(Yes)$ .
	- Veillez à bien appuyer sur toutes ces touches. N'oubliez pas cette étape.

#### **Extinction automatique**

Votre calculatrice s'éteint automatiquement si vous n'effectuez aucune opération durant six minutes. Dans ce cas, appuyez sur la touche  $\overline{[0n]}$  pour rallumer la calculatrice.

# **Fiche technique**

**fx-82ES/fx-83ES Alimentation :** Pile de taille AAA : R03 (UM-4) × 1 **Autonomie de la pile :** Environ 6 000 heures (fonctionnement continu) Environ 17 000 heures (affichage continu du curseur clignotant) **Consommation :** 0,0002 W **Température de fonctionnement :** 0°C à 40°C **Dimensions** : 13.7 (H)  $\times$  80 (L)  $\times$  161 (P) mm **Poids approximatif :** 110 g, avec la pile **Articles fournis :** Etui rigide **fx-350ES Alimentation :** Pile de taille AAA : LR03 (AM4) × 1 **Autonomie de la pile :** Environ 8 700 heures (fonctionnement continu) **Consommation :** 0,0002 W **Température de fonctionnement :** 0°C à 40°C **Dimensions** : 13.7 (H)  $\times$  80 (L)  $\times$  161 (P) mm **Poids approximatif :** 110 g, avec la pile **Articles fournis :** Etui rigide

#### **fx-85ES/fx-300ES**

**Alimentation :** Cellule solaire : A l'avant de la calculatrice Pile bouton : LR44 (GPA76)  $\times$  1 **Autonomie de la pile :** Environ 3 ans (à raison d'une heure de fonctionnement par jour) **Température de fonctionnement :** 0°C à 40°C **Dimensions** : 12,2 (H)  $\times$  80 (L)  $\times$  161 (P) mm **Poids approximatif :** 105 g, avec la pile **Articles fournis :** Etui rigide

![](_page_53_Picture_0.jpeg)

# **CASIO COMPUTER CO., LTD.**

6-2, Hon-machi 1-chome Shibuya-ku, Tokyo 151-8543, Japan

SA1106-D Imprimé en Chine